# SaltPay **WAUCHER**

#### Agora, a adesão ao IVAucher é ainda mais simples e gratuita!

#### Adira e ofereça benefícios IVAucher aos seus clientes.

### Como aderir?

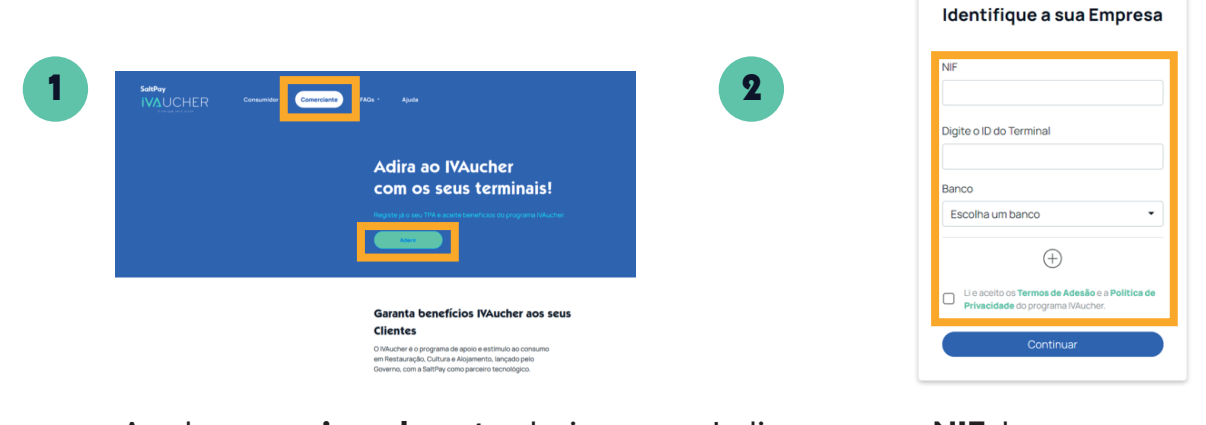

Aceda a www.ivaucher.pt, selecione "Comerciante" e em seguida "Aderir". Indique agora o NIF da sua empresa; o ID do seu terminal e o respetivo Banco. Para adicionar mais terminais, clique em  $\left(\begin{matrix} + & 0 \\ + & \end{matrix}\right)$ . Para prosseguir com a adesão, aceite os termos de adesão e Política de Privacidade do IVAucher e selecione "Continuar".

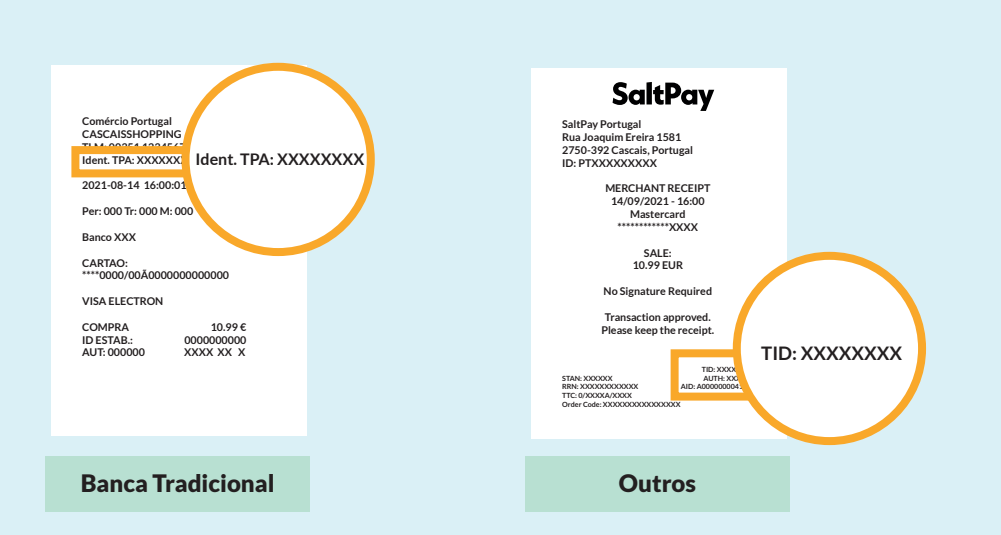

O Terminal ID é o Identificador do Terminal que permitirá ao Comerciante disponibilizar pagamentos IVAucher. Poderá consultar o mesmo nos talões emitidos.

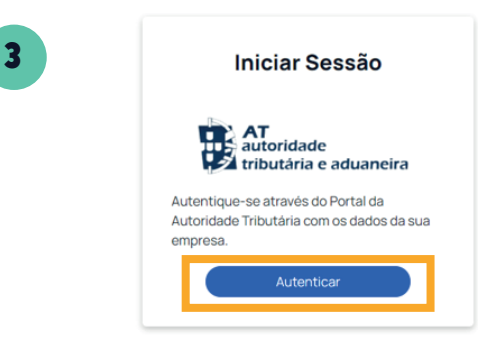

Surgirá agora uma janela de autenticação junto da AT - Autoridade Tributária.

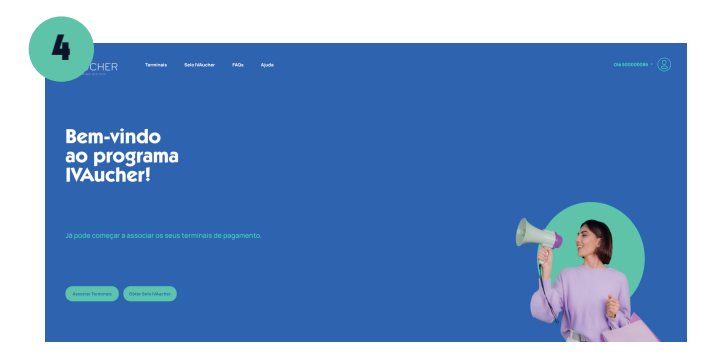

Por fim e após a autenticação, será direcionado para a sua área pessoal de Comerciante.

#### Como consultar os terminais registados?

2

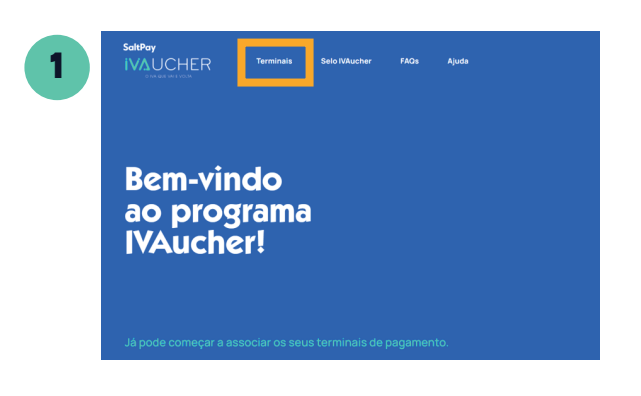

Selecione a opção "Terminais" dentro da área pessoal de Comerciante.

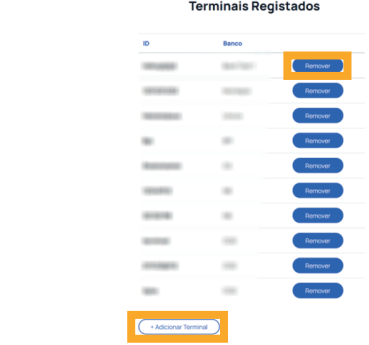

No menu "Terminais" surgirá a listagem de todos os terminais registados com os respetivos IDs e Banco associado. Para remover um terminal, selecionar "Remover". Poderá adicionar outro terminal, selecionando a opção "+ Adicionar Terminal".

## Como obter o selo IVAucher?

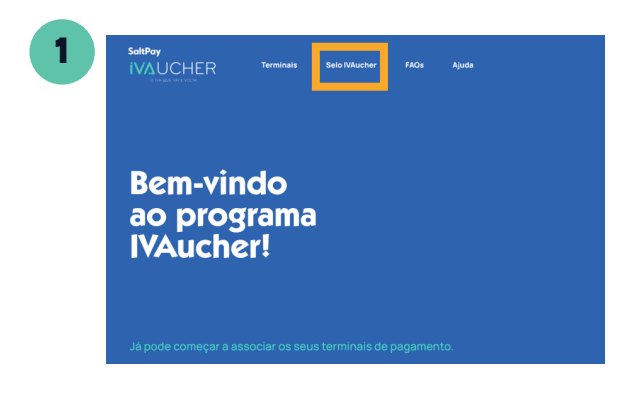

Selecione "Selo IVAucher" disponível na área pessoal de Comerciante.

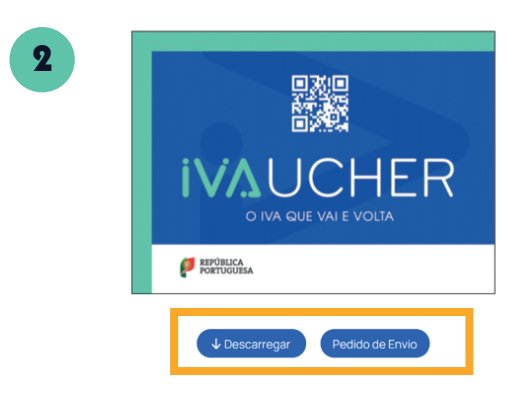

Poderá descarregá-lo ou pedir o envio por correio para a morada do seu estabelecimento selecionando "Pedido de envio".